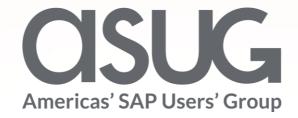

## SAP Enterprise Support Reporting Cockpit Your interactive reporting tool

Oliver Hid Arida SAP

April 4<sup>th</sup> 2023

# SAP Enterprise Support Reporting Cockpit Your interactive reporting tool

## Agenda

- Key Deliverables of SAP Enterprise Support
- SAP Enterprise Support Reporting Cockpit
- Demonstration

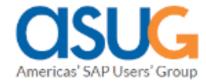

## **Key Deliverables of SAP Enterprise Support**

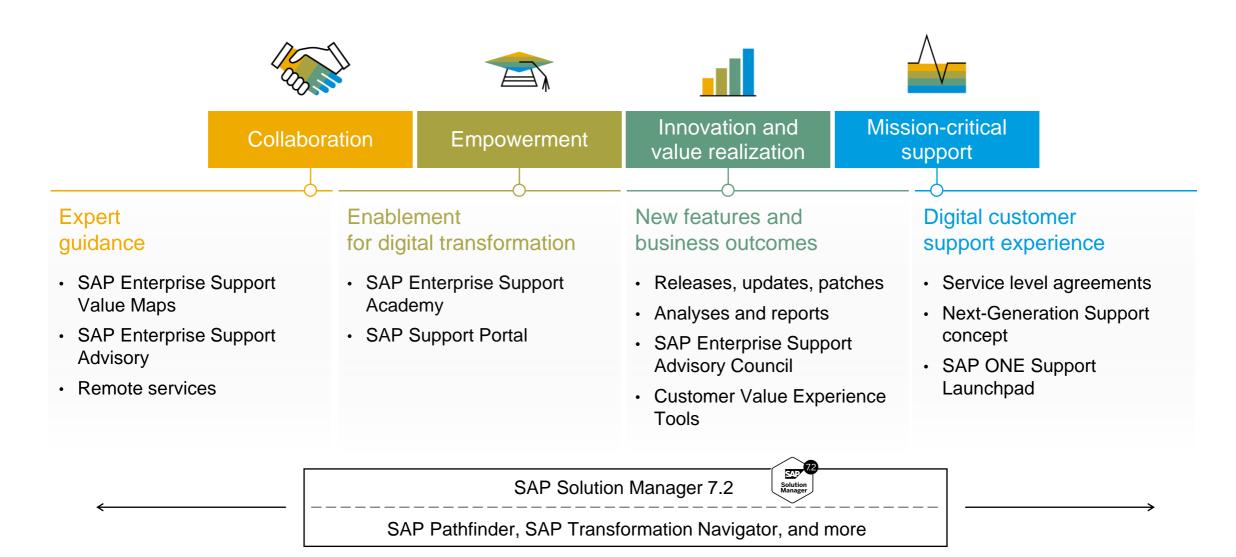

## What is the SAP Enterprise Support Reporting Cockpit?

The SAP Enterprise Support reporting cockpit is an interactive dashboard analyzing and documenting the status of your SAP solution, support services and achievements based on solution monitoring capabilities, product and landscape overview, usage KPIs, consumption of SAP Enterprise Support offerings, support case status and other support relevant metrics.

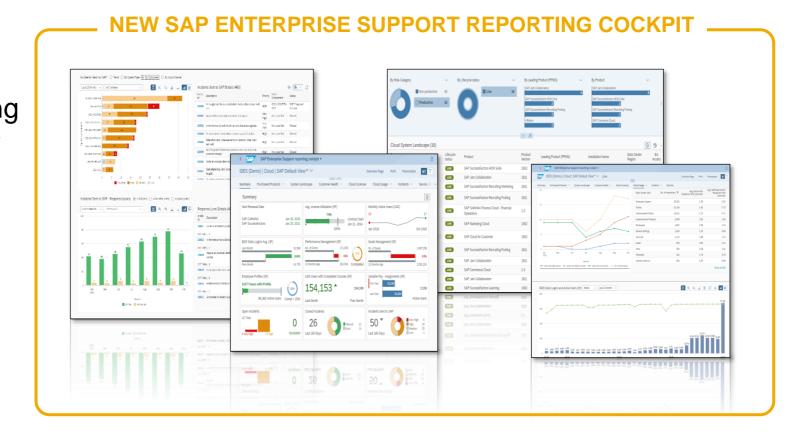

## **SAP Enterprise Support reporting cockpit – released on-premise content**

## **Summary**

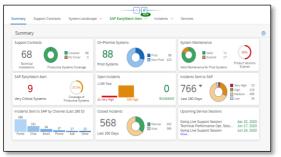

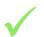

Overview on most important KPIs from each data section

## **Support Contracts**

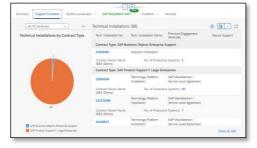

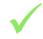

All valid basic and additional support contracts with relevant products and systems

## **System Landscape**

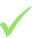

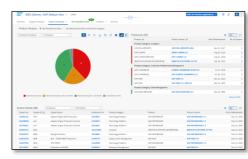

All production and non production systems with their products and maintenance status

#### **EWA Overview**

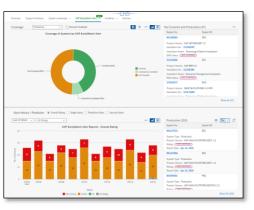

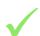

Most important summarized EWA KPIs with history with navigation to EWA WS for details

#### **Incidents**

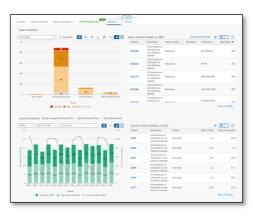

14 different statistics for open, closed and incoming incidents

### **Services**

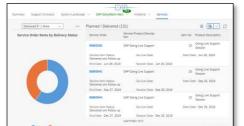

Services overview on all services planned or delivered by SAP

Decide which statistics should be shown

Design your Summary

Add/remove fields to/from the tables

Decide on the graph layout

Use the global filter to adjust the content displayed Specify the content by using individual filters for each statistic Save and print your own variant

# **DEMO for SAP Enterprise Support Reporting Cockpit**

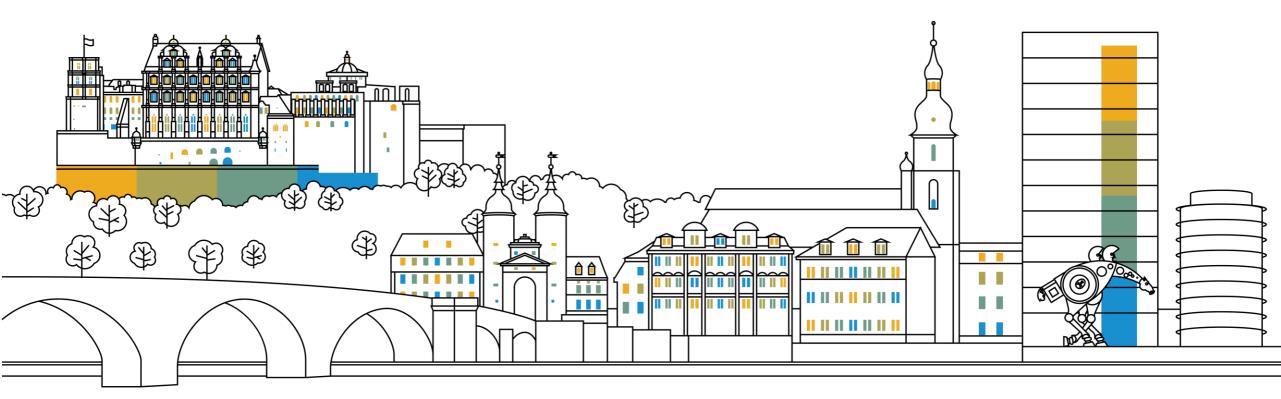

## **Enterprise Support Reporting Cockpit – Summary View**

#### Portfolio for SAP Test Account - aPaul Pharma

#### Public Cloud

| > | SAP Business ByDesign            | 2  | Prod Systems |
|---|----------------------------------|----|--------------|
| > | SAP Business Technology Platform | 37 | Prod Systems |
| > | SAP Customer Experience          | 1  | Prod Systems |
| > | SAP Digital Supply Chain         | 4  | Prod Systems |
| > | SAP Human Experience Management  | 4  | Prod Systems |
| > | SAP Public Cloud                 | 1  | Prod Systems |
|   |                                  |    |              |
|   |                                  |    |              |

| On-Premise |                                  |    |              |  |  |
|------------|----------------------------------|----|--------------|--|--|
| >          | Analytics                        | 20 | Prod Systems |  |  |
| >          | Content and Collaboration        | 1  | Prod Systems |  |  |
| >          | Customer Relationship Management | 1  | Prod Systems |  |  |
| >          | Data Management                  | 5  | Prod Systems |  |  |
| >          | Enterprise Management            | 21 | Prod Systems |  |  |
| >          | Human Capital Management         | 3  | Prod Systems |  |  |
| >          | Product Lifecycle Management     | 2  | Prod Systems |  |  |
| >          | Supply Chain Management          | 4  | Prod Systems |  |  |
| >          | Technology Platform              | 36 | Prod Systems |  |  |
| >          | No Category Assigned             | 31 | Prod Systems |  |  |
|            |                                  |    |              |  |  |

#### Private Cloud (BETA)

3 Prod Systems Enterprise Management

#### The Pillars of Proactive Support

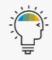

Innovation & Value Realization

| 8            |          |
|--------------|----------|
| ACTIVE CLOUD | CONTRACT |

3/4/23 NEXT CLOUD CONTRACT EXPIRY

13 / 25 EXPIRED ON-PREMISE PRODUCT VERSIONS

NEXT ON-PREMISE MAINTENANCE

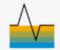

**Mission Critical Support** 

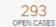

OPEN CASES WITH PRIO VERY HIGH

600 ▽ CASES SENT TO SAP

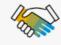

Collaboration

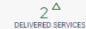

SAP SOLUTION MANAGER VERSION

0 / 0 SAP EARLYWATCH ALERT PROD SYSTEM

YOUR SUPPORT ADVISORY CENTER

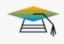

Empowerment

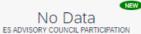

N/A CONSUMED ES ACADEMY OFFERINGS

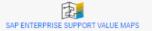

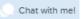

## **Enterprise Support Reporting Cockpit – On-Premise Summary View**

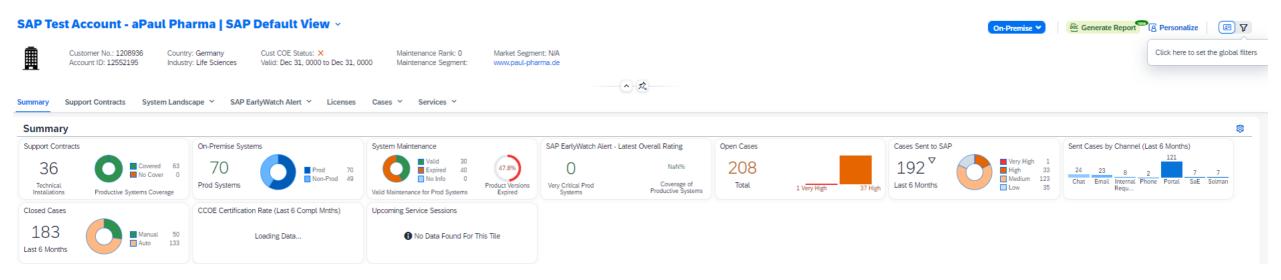

## **Enterprise Support Reporting Cockpit – Open Cases Status View**

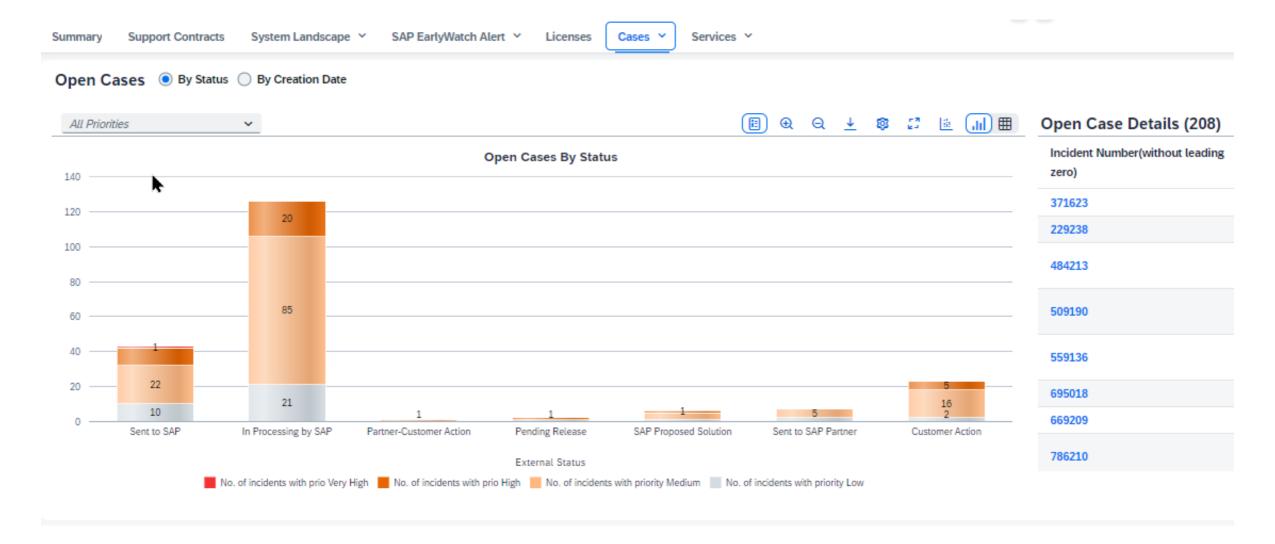

## **Enterprise Support Reporting Cockpit – Sent Cases Summary**

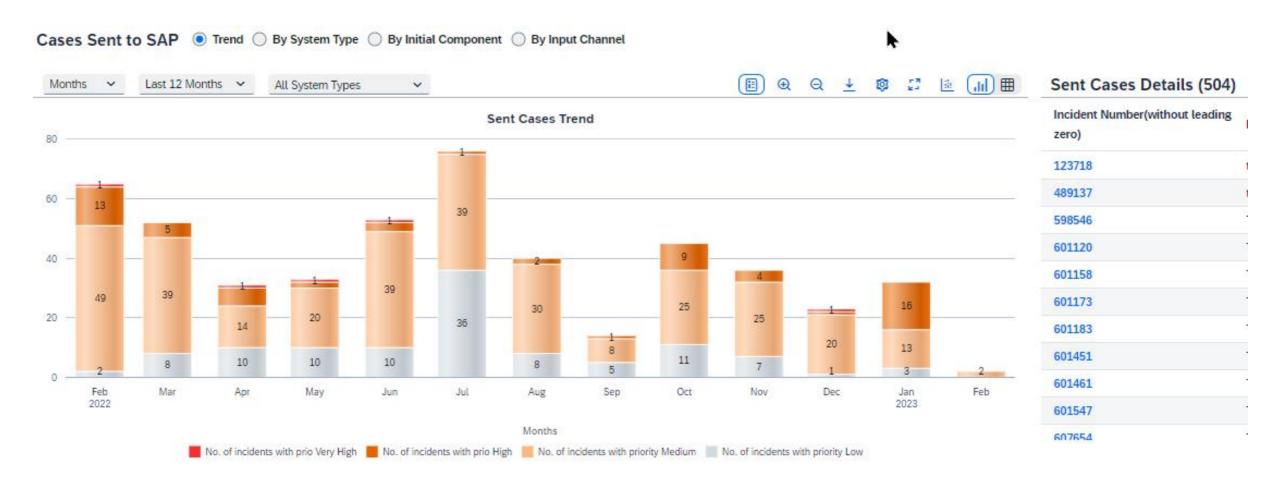

## **SAP ES reporting cockpit – How to get Access**

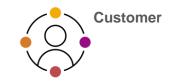

## **ACCESS SAP ES reporting cockpit**

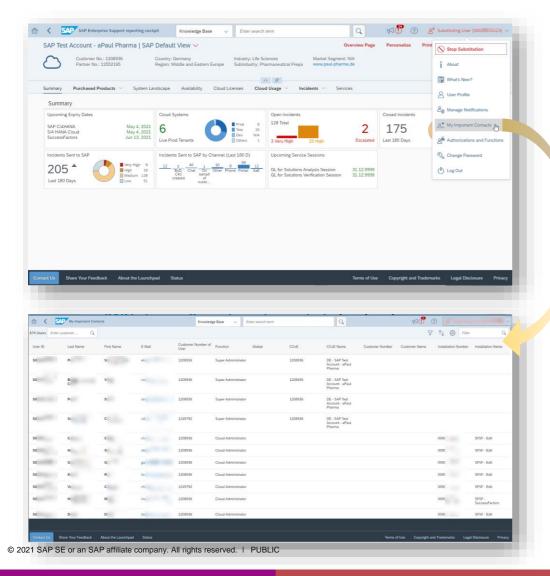

#### **Initial authorization provided to your Cloud Admins**

 Authorization Display SAP Enterprise Support reporting cockpit (ESRCDISP) provided on installation level to access the cloud part of the cockpit. Additionally for "Purchased Products" and "Cloud Licenses" you need the authorization Access License Utilization for Cloud (LICAUD\_CLO).

#### Initial authorization provided to Super Administrators

 Authorization My Support Program Report (SUPPROGREP) provided on customer level to access the on-premise part of the cockpit. For the Section "EarlyWatch Alert" you need authorization Service Reports and Feedback (SC\_CCCREAD).

#### SAP KBA for access and authorization requirements

- <u>2834499</u> How to access the SAP Enterprise Support reporting cockpit
- <u>2835500</u> The new SAP Enterprise Support reporting cockpit

11

## SAP ES reporting cockpit – How to stay Informed

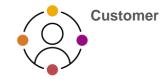

## Visit SAP ES reporting cockpit <u>Customer</u> Portal

(https://support.sap.com/esrc)

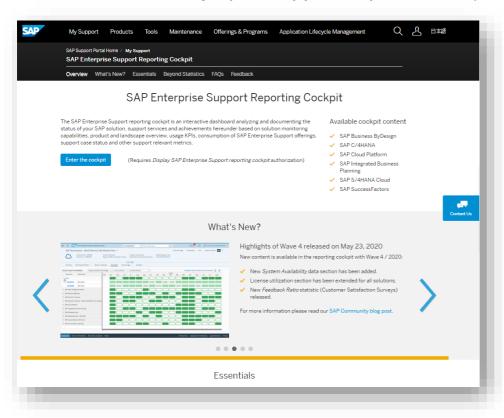

#### **Customer Sessions in SAP ES Academy\***

- Meet the expert sessions for SAP ES reporting cockpit CLOUD
  - Click here to listen to the recorded webinar.
- Meet the expert session for SAP ES reporting cockpit ON-PREMISE
  - Click here to listen to the recorded webinar.

#### **Release Notes and**

Read <u>Release News</u> and customer <u>ESRC BLOGS</u>

#### **Promotional Materials**

Watch the short ESRC introduction video

#### Other Options inside of SAP ES reporting cockpit

- Visit the Guided Tour provided in the cockpit documentation
- Provide Feedback using the "Feedback" icon
- Possible to send a ticket to SAP out of the application by clicking on "Report an Issue"

<sup>\*</sup> If your S-user is not registered for the SAP Learning Hub, Enterprise Support edition, please follow the steps here to sign up.

## **SAP Enterprise Support reporting cockpit – Integration into SAP for Me**

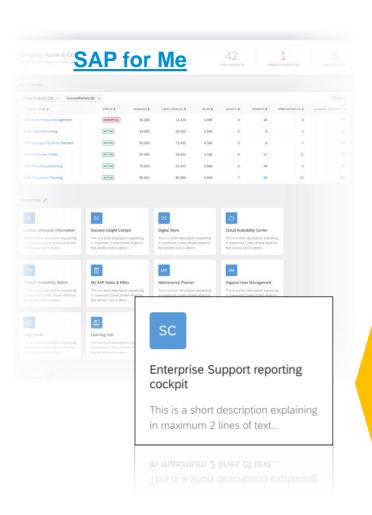

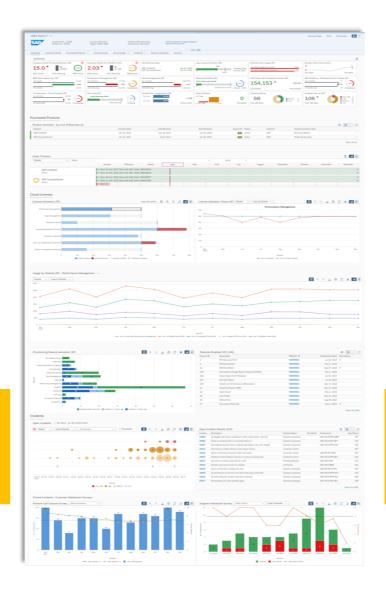

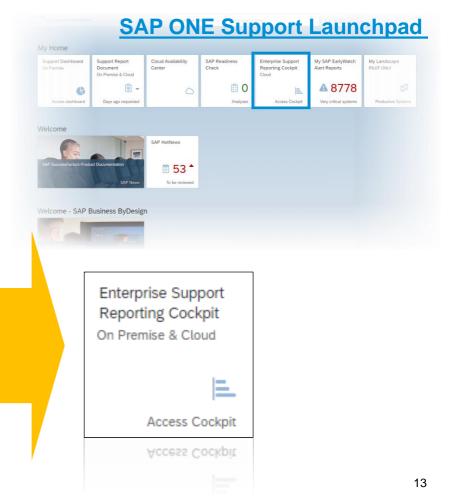

## Thank you

## For questions after this session, contact:

#### **Oliver Hid Arida**

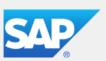

Director Customer Engagement - U.S. Midwest

SAP America, Inc.

Mobile +1 (305) 776-5708 E-Mail oliver.hid.arida@sap.com

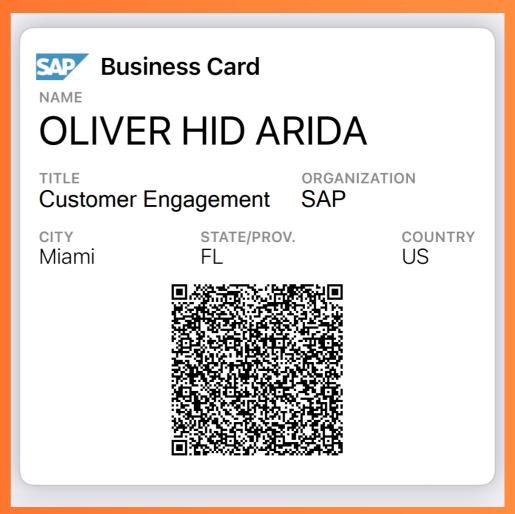

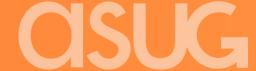